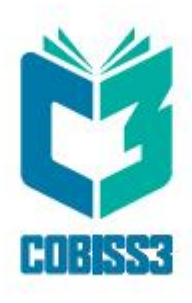

# *COBISS3 Katalogizacija*

V9.0

*Priručnik za korisnike*

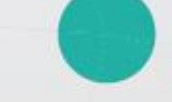

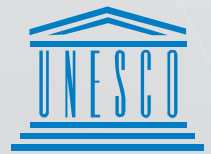

.<br>Contributional, Scientific and<br>Cultural Organization

Regional Centre for<br>Library Information Systems and<br>Current Research Information Systems Regionalni center za knjižnične<br>informacijske sisteme in informacijske<br>sisteme o raziskovalni dejavnosti

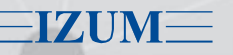

© IZUM, 2022. Naslov originala: COBISS3/Katalogizacija, V9.0; marec 2022

IZUM, COBISS, COMARC, COBIB, COLIB, CONOR, SICRIS, E-CRIS su zaštićeni znaci u posedu javnog zavoda IZUM.

Oracle i Java su zaštićene robne marke kompanije Oracle Corp. ili kompanija koje su vlasnički povezane sa njom.

Druge upotrebljene robne marke pripadaju njihovim vlasnicima.

Priručnik uključuje sve dopune od izdavanja prve verzije priručnika u avgustu 2011. do danas. Sadržaj je usklađen s funkcionisanjem programske opreme COBISS3, V9.0 i važi i za sve sledeće verzije programske opreme do opoziva ili do objavljivanja nove elektronske verzije priručnika.

© IZUM, poslednje promene sadržaja: mart 2022, prevod: april 2022.

ISSN 2350-3521

## SADRŽAJ

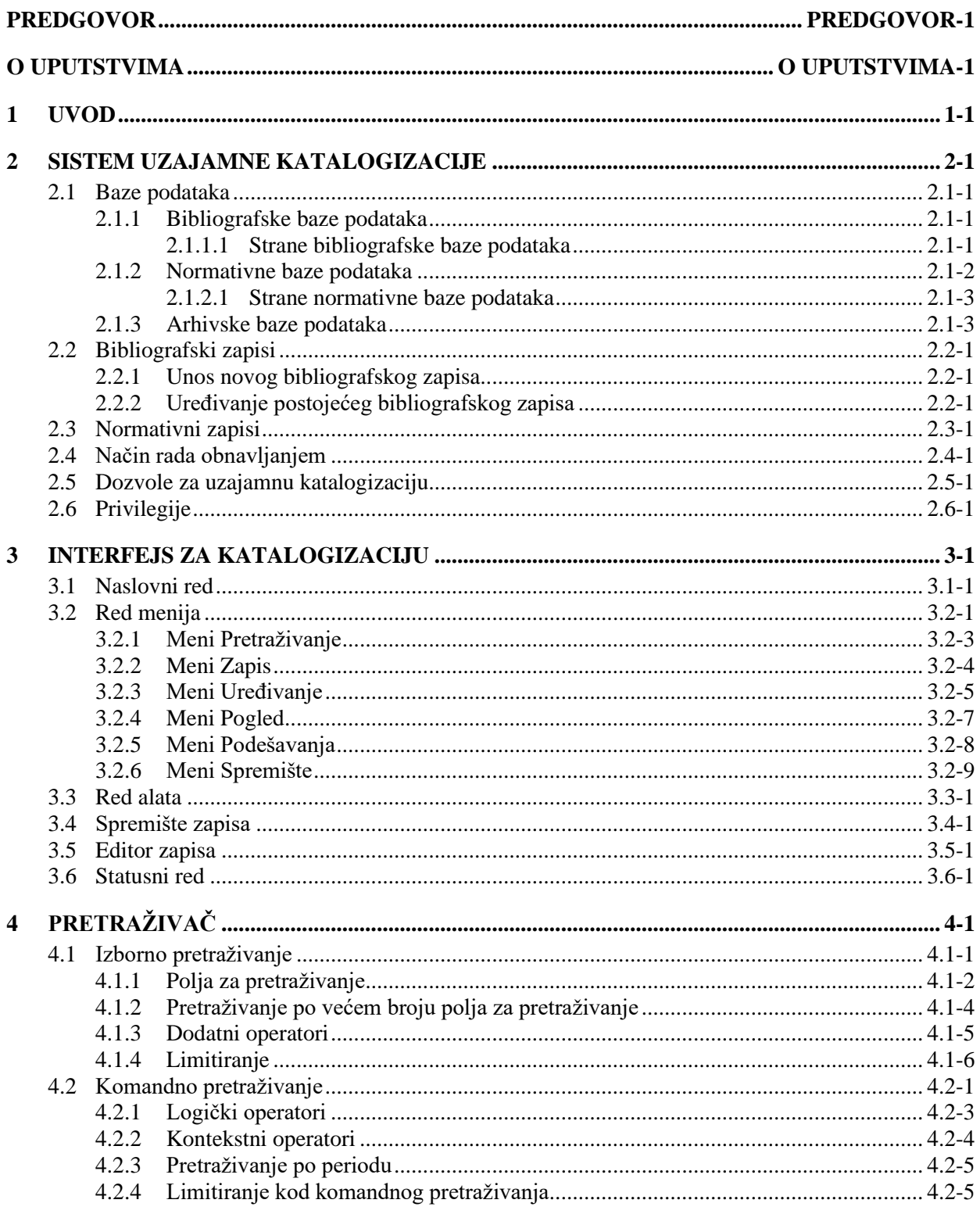

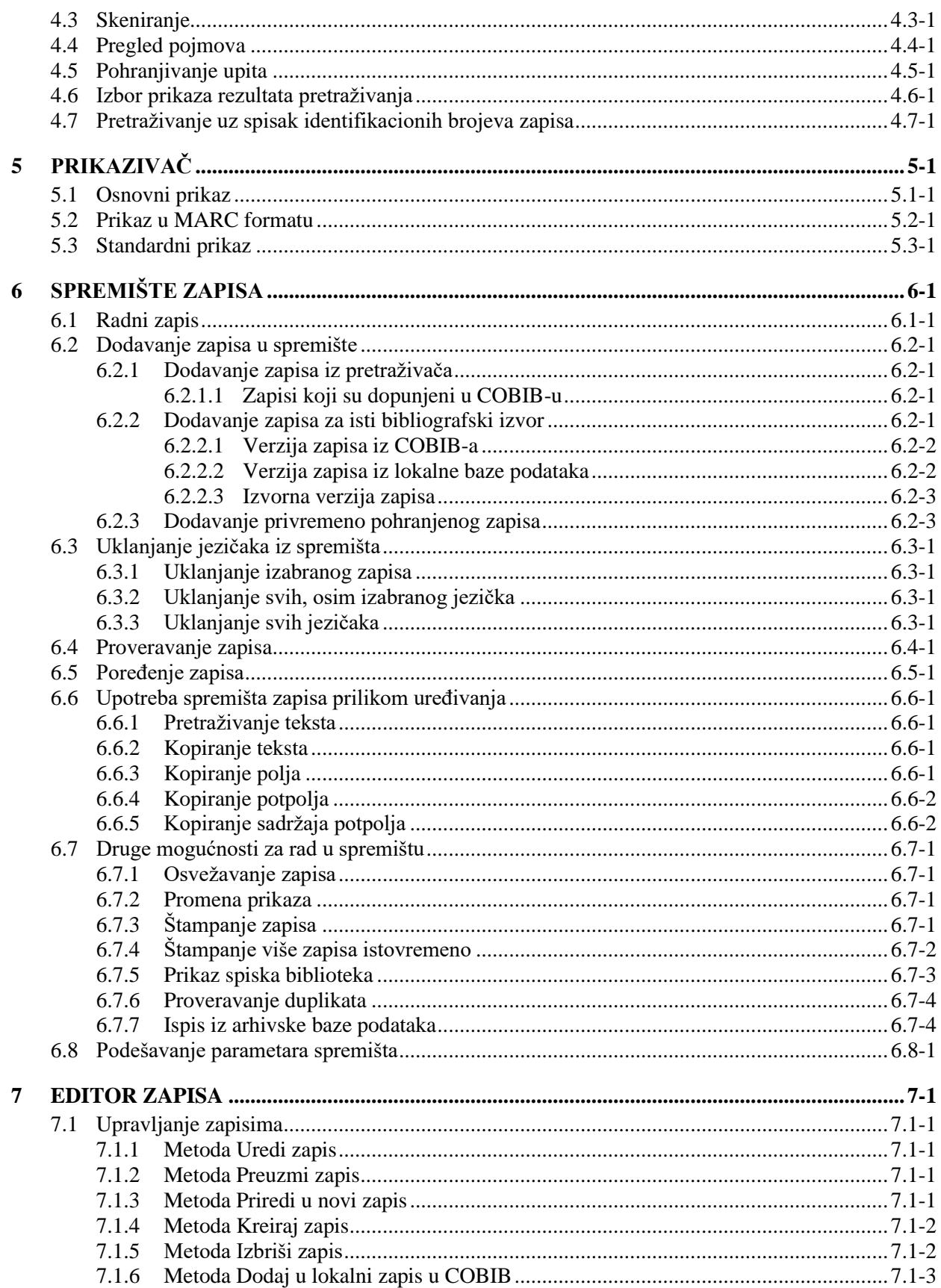

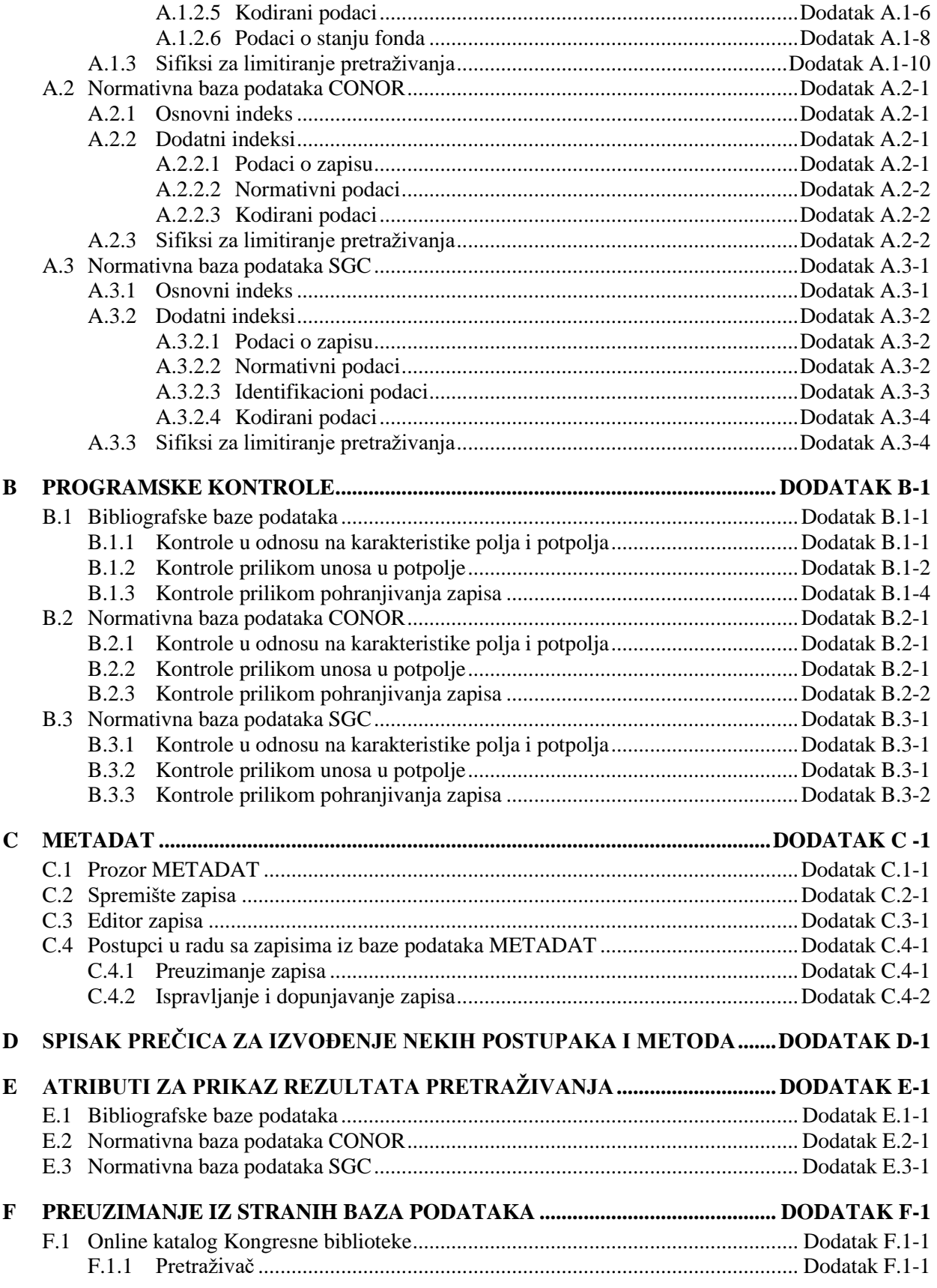

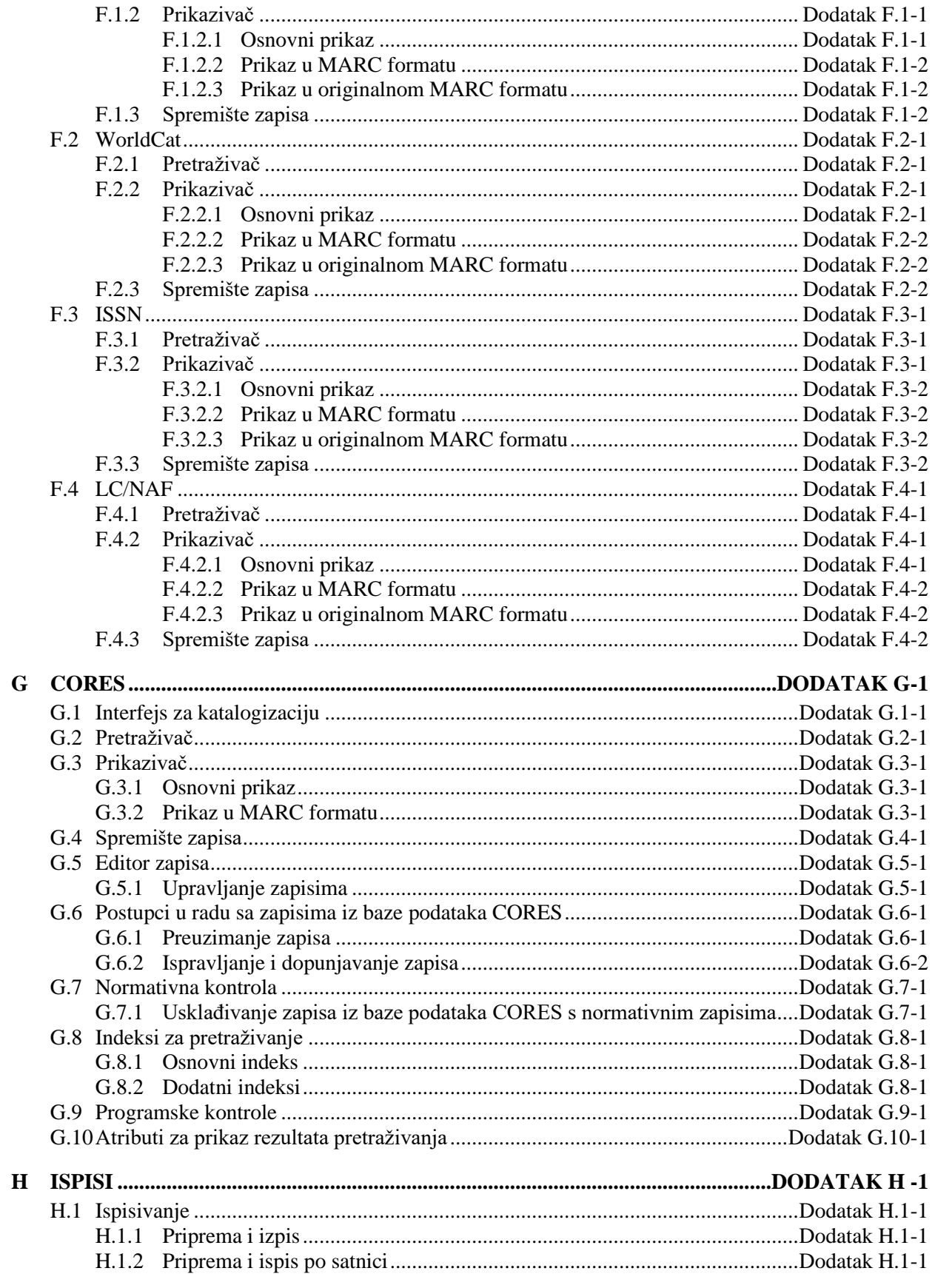

© IZUM, mart 2022, prevod: april 2022.

 $\overline{\phantom{a}}$ 

## **SLIKE**

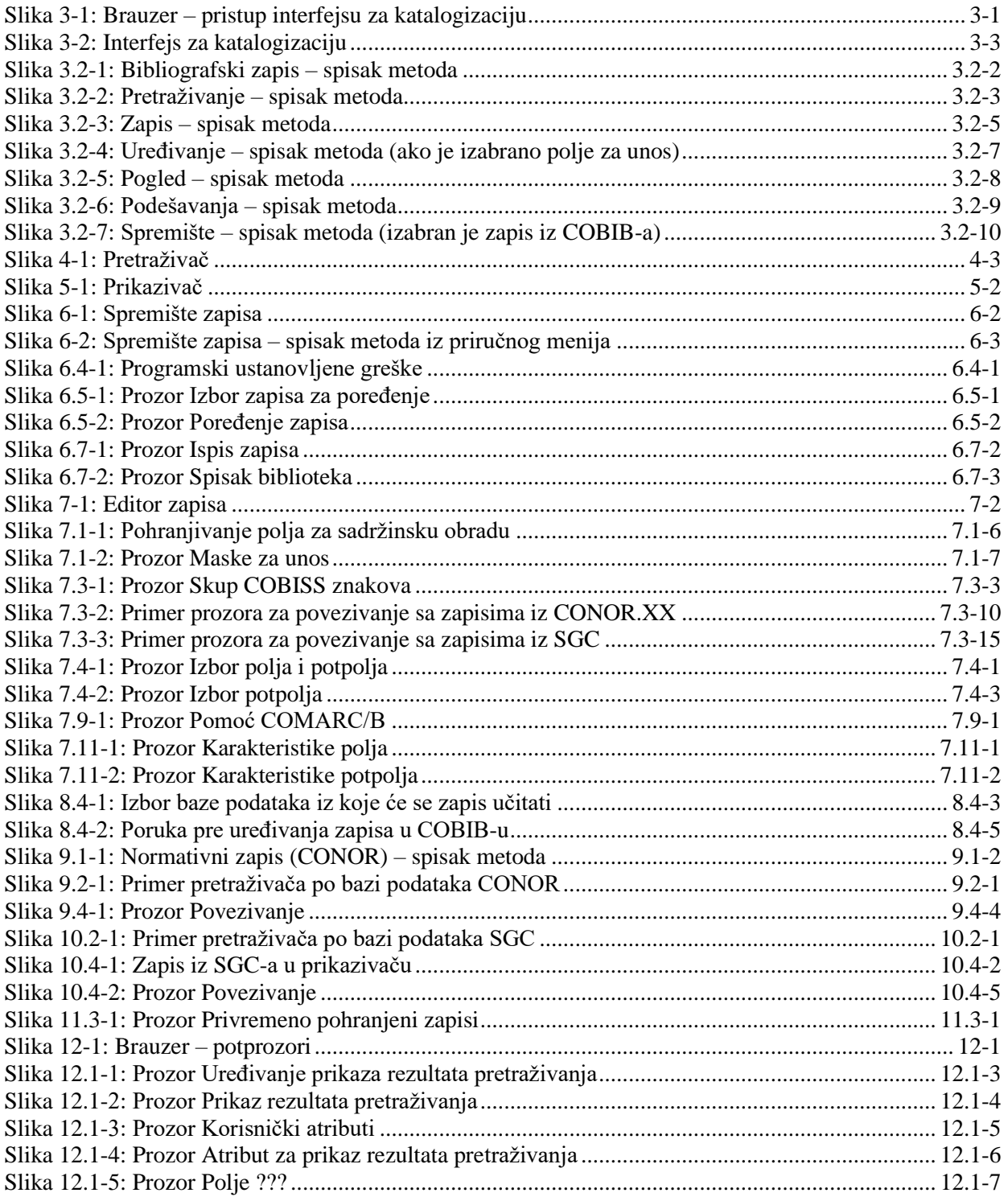

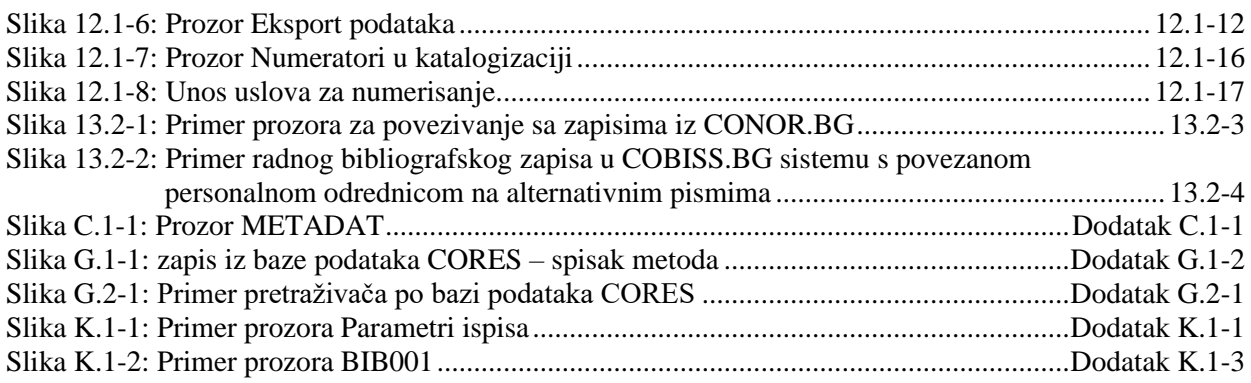

## **TABELE**

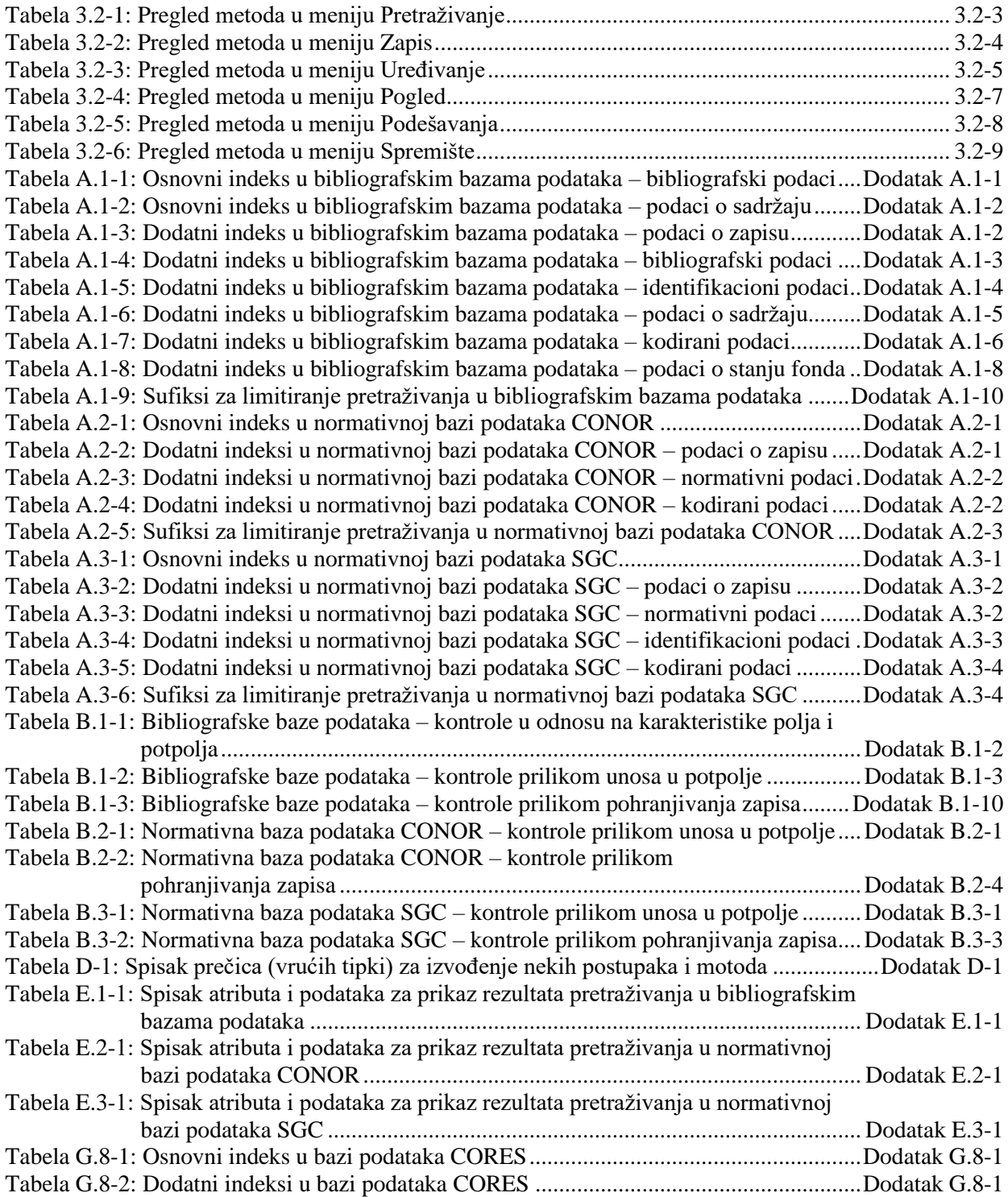

 $\overline{\phantom{a}}$ 

Tabela G.10-1: Spisak atributa za prikaz rezultata pretraživanja u bazi podataka CORES .Dodatak G.10-1

## **5 PRIKAZIVAČ**

Prikazivač je komponenta korisničkog interfejsa koja omogućuje pregledanje bibliografskog zapisa, odnosno zapisa koji su s njim povezani. U prikazivaču možemo pregledati samo jedan zapis ili više bibliografskih zapisa istovremeno.

Elementi prikazivača su:

- naslovni red
- ikone **Nazad** i **Napred** koje prilikom ulaza u prikazivač nisu aktivne
- ikone **Prethodni** i **Sledeći** koje su prikazane samo onda kada prikazivač otvorimo za više bibliografskih zapisa istovremeno
- jezičci **Osnovni prikaz**, **MARC** i **Standardni prikaz** koji omogućuju prikaz izabranog bibliografskog zapisa u različitim formatima
- deo prozora u kojem je prikazan bibliografski zapis
- deo prozora u kojem su prikazani linkovi sa izabranim bibliografskim zapisom
- dugmad
	- − **Naslovna strana**  prikaz naslovne strane građe
	- − **Otvori** prikaz povezanog zapisa u istom prikazivaču
	- − **Novi prozor** prikaz povezanog zapisa u posebnom prikazivaču
	- − **Odštampaj** štampanje bibliografskog zapisa
	- − **Pretraži –** pretraživanje po bibliografskom zapisu
	- − **Zatvori** zatvaranje pojedinačnog prikazivača
	- − **Zatvori sve**  zatvaranje svih prikazivača

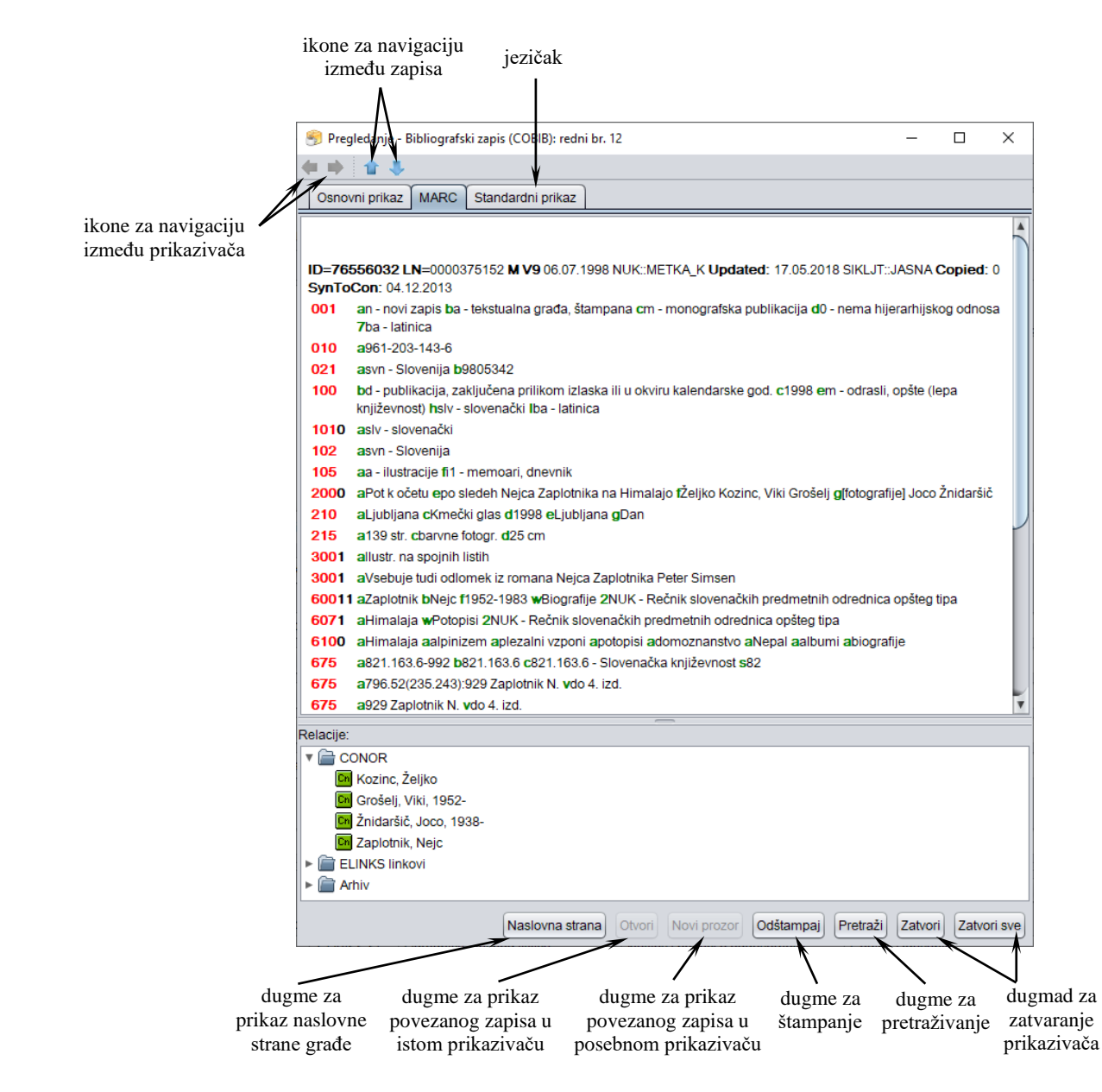

#### **Slika 5-1: Prikazivač**

Prikazivač možemo otvoriti u brauzeru ili pretraživaču.

*Postupak*

Polazimo iz pretraživača.

1. Prikazivač otvaramo tako što u rezultatima pretraživanja označimo bibliografski zapis i kliknemo dugme **Pokaži**.

Otvara se prozor **Pregledanje – Bibliografski zapis: redni br. nn**, u kojem se izabrani bibliografski zapis ispisuje u obliku u kojem smo poslednji put pregledali bibliografski zapis (osnovni prikaz, MARC, standardni prikaz).

Ako kliknemo jezičak **Osnovni prikaz** (v. pogl. *5.1*), možemo pogledati bibliografski zapis u obliku spiska atributa. U jezičku **MARC** ispisuje se zapis u COMARC/B formatu (v. pogl. *5.2*). Ako želimo da pogledamo ISBD prikaz, kliknemo jezičak **Standardni prikaz** (v. pogl. *5.3*).

Ako su sa izbranim zapisom povezani i drugi zapisi ili objekti, možemo ih pogledati u delu prozora **Relacije**.

- 2. Ako želimo da pregledamo naslovnu stranu građe, kliknemo dugme **Naslovna strana**. Naslovna strana se prikazuje samo ako postoji u COBISS+.
- 3. Ako želimo da pogledamo zapis ili drugi objekt, koji je povezan sa zapisom koji pregledamo, najpre moramo da ga označimo u spisku relacija i da zatim kliknemo dugme **Novi prozor**. Označeni zapis prikazuje se u posebnom prikazivaču. Ako označeni zapis želimo da prikažemo u istom prikazivaču (i na taj način prekrijemo zapis koji pregledamo), kliknemo dugme **Otvori**.

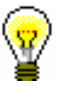

#### Savet:

Povezani bibliografski zapis možemo pregledati i tako što dva puta kliknemo na njega. Izabrani zapis prikazuje se u postojećem prozoru.

- 4. Između povezanih bibliografskih zapisa, koji su otvoreni u istom prikazivaču, *nazad* se pomeramo sa ikonom . a *napred* sa ikonom .
- 5. Ako smo u pretraživaču označili više bibliografskih zapisa i otvorili prikazivač, na *prethodni* zapis se možemo pomeriti sa ikonom **in**, a na *sledeći* zapis sa ikonom ...
- 6. Ako bibliografski zapis želimo da odštampamo na štampaču, kliknemo dugme **Odštampaj**.

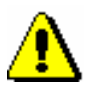

#### Upozorenje:

*Za odgovarajući ispis na računaru moramo imati instaliranu javu, verziju 1.6 ili noviju.*

- 7. Ako u prikazu zapisa u MARC formatu želimo da pronađemo određenu reč, kliknemo dugme **Pretraži**. Unesemo pojam za pretraživanje i potvrdimo klikom na dugme **U redu**. Tražena reč se u zapisu oboji plavom bojom.
- 8. Za zatvaranje pojedinačnog prikazivača kliknemo dugme **Zatvori**. Ako smo otvorili povezani zapis u posebnim prikazivaču, sve prikazivače možemo istovremeno zatvoriti klikom na dugme **Zatvori sve**.

Ako promenimo veličinu prozora prikazivača, nova veličina se, nakon zatvaranja prikazivača, pohranjuje i važi dok veličinu ponovo ne promenimo.

Potpoglavlja:

- Osnovni prikaz<br>• Prikaz u MARC
- Prikaz u MARC formatu
- Standardni prikaz
- Kada je ispunjeno potpolje 330z, mora da bude ispunjeno i potpolje 330a. [136]
- Kada je ispunjeno potpolje 970g, moraju da budu ispunjena i potpolja 970a i 970d. [127]
- Kada je ispunjeno potpolje 970g, zapis u potpolju 001t mora da ima kod za izlaganje na konferenciji. [125]
- Kada je u poljima 330 ili 610 ispunjeno potpolje z, mora da bude ispunjeno i potpolje a. [136]
- Ključni naslov se dodaje zajedno sa ISSN. [97]
- Kod anonimnih dela, za 1. indikator u polju 532 izaberemo vrednost 1. [73]
- Kod formalne odrednice, vrednost indikatora u polju 710 mora iznositi 01. [52]
- Kod naučnih članaka i drugih sastavnih delova obavezno je navođenje literature (polje 320). [120]
- Kod neknjižne građe preporučujemo unos osnovnih kodiranih podataka (polje ???). [119]
- Kod separata (105 $b = "8"$ ) nedostaje napomena o posebnom otisku (324). [56]
- Kod u potpolju 001b u ovom zapisu razlikuje se od kodа u potpolju 001b u nadređenom zapisu. Proverite da li je stvarno reč o dve različite vrste zapisa! [123]
- Kod u potpolju 102a u ovom zapisu razlikuje se od koda u potpolju 102a u nadređenom zapisu. [108]
- Kod za autorstvo 927 pripisujemo samo onim saradnicima na istraživanju koji nisu istovremeno i autori. [130]
- Kod za autorstvo 927 unosi se samo u polje 702. [131]
- Kod za godinu izdavanja 100b = "j" zahteva upis tačnog datuma u potpolje 100d. [22]
- Kod za tipologiju 001t je iz 1. grupe i zahteva opis članka  $001c = "a". [3]$
- Kod za tipologiju 001t je iz 2. grupe i zahteva opis integrativnog izvora ili monografske publikacije. [4]
- Kod za tipologiju 001t je iz 3. grupe i zahteva opis izvedenog dela  $001c = "d".$  [5]
- Kodove za regije (102b) unosimo ako je u 102a kod "srb" ili "bih". [26]
- Kodovi u potpoljima 121a i 124b moraju se podudarati. [65]
- Kodovi za ilustracije (105a, 140a) i podaci u potpolju 215c moraju biti usklađeni. [27]
- Kodovi za jezik u potpoljima 101abc moraju se međusobno razlikovati.

[23]

- Kodovi za jezik u potpoljima 101efg moraju se razlikovati od koda u prvom potpolju 101a. [24]
- Kontrolni znaci (znaci NSB/NSE, znaci za komande LaTeX) moraju se pojavljivati u paru (polje ???). [47]
- Naučna monografija (001t = "2.01") je bez ISBN (010a). Proverite tipologiju! [99]
- Naučni članak (001 $t = ?$ ??) ne sme biti povezan sa serijskom publikacijom preko potpolja 110a = ???. [91]
- Nedostaje godina izdavanja 2 (100d). [106]
- Nedostaje ISSN (011c, e ili f). [10]
- Nedostaje ISSN serije/podserije/priloga (011s). [41]
- Nedostaje kod za vrstu autorstva (70X4). [50]
- Nedostaje kod za zbornik (105b = "z"). [86]
- Nedostaje odrednica: personalna (polje 700), korporativna (polje 710) ili stvarna (vrednost 1. indikatora u polju 200). [35]
- Nedostaje potpolje ???f. [48]
- Nedostaje potpolje 011a. [55]
- Nedostaje potpolje 101c. Ako ne znamo jezik originala, upišemo kod "und". [96]
- Nedostaje veza sa izvorom (011a ili 4641). [6]
- Nepotpune uputnice "vidi". Proverite potpolje 6 za povezivanje blokova 9 i 6/7! [58]
- Numerisanje nije pravilno uneto (215hig). [39]
- Obavezan unos ISSN-a. [10]
- Opšta oznaka građe (200b) ne podudara se sa vrstom zapisa (001b). [68]
- Pismo u potpolju 100l ne slaže se s jezikom u potpolju 101g ili 101a. [107]
- Pogrešan 2. indikator (polje ???). [60], [134]
- Pogrešan indikator u polju 101. [54]
- Pogrešan kod za regiju (potpolje 102b). [135]
- Pogrešan redosled potpolja u polju 600. [117]
- Pogrešna godina izdavanja 2 (100d) za kontinuirani izvor koji je prestao da izlazi (100b = "b"). [118]
- Pogrešna godina izdavanja 2 (100d) za kontinuirani izvor nepoznatog statusa (100b = "c"). [21]
- Pogrešno formirana formalna odrednica. Nedostaje polje 710. [45]
- Polja 700 i 710 ne koristimo ako imamo više od tri autora. [46]
- Polja 700 i 710 ne smeju se istovremeno pojavljivati u zapisu. [66]
- Polja 711 (712) i 911 (912) nisu adekvatno povezana. [138]
- Polje ??? ispunjavamo za elektronske izvore (001b = "l"). [34]
- Polje ??? ispunjavamo za kartografsku građu  $(001b = "e", "f").$  [31]
- Polje ??? ispunjavamo za tekstualnu građu  $(001b = "a", "b").$  [63]
- Polje ??? ispunjavamo za zvučne snimke i muzikalije (001b = "c", "d", "i", "j"). [32]
- Polje ??? mora da sadrži potpolje 6. [58]
- Polje ??? mora da sadrži potpolje a, i to na prvom mestu. [12]
- Polje 017 mora da sadrži potpolje 2 i potpolje a ili z. [115]
- Polje 071 koristimo za zvučne snimke, video snimke i muzikalije  $(001b = "c", "g", "i", "j").$  [11]
- Polje 115 ispunjavamo za građu za video projekcije, filmsku i video građu  $(001b = "g")$ . [28]
- Polje 115 sadrži potpolje k ili l koje se koristi samo za video snimke  $(115a = "c")$ . [122]
- Polje 116 ispunjavamo za grafiku  $(001b = "k")$ . [29]
- Polje 117 ispunjavamo za trodimenzionalne proizvode i predmete  $(001b = "r")$ . [30]
- Polje 126 ispunjavamo za zvučne snimke  $(001b = "i", "i")$ . [33]
- Polje 130 ispunjavamo za mikrooblike. Proverite sadržaj potpolja 001b! [81]
- Polje 208 ispunjavamo za muzikalije (001b = "c", "d"). [38]
- Polje 327 možete ponoviti samo ako je u prvom polju već maksimalan broj potpolja. [82]
- Polje 900 ne sme se pojavljivati bez polja 700, a polje 910 se ne sme pojavljivati bez polja 710. [67]
- Polje 970 ne može da se promeni, jer je u zapisu verifikovano potpolje 001t. [124]
- Polje s CONOR.XX-ID=??? mora da sadrži indikator za isključivanje iz personalne bibliografije. [100]
- Polje s CONOR.XX-ID=??? mora da sadrži indikator za isključivanje iz personalne bibliografije. [100]
- Ponovljeno potpolje ???f mora početi znakom jednakosti. [113]
- Potpolja 115 prstuvz123 ispunjavamo za filmove (115 $a = "a"$ ). [64]
- Potpolje ??? može biti samo u zapisu za sastavni deo (001c = "a"). [8]
- Potpolje ???c sadrži broj. Proverite unos! [94]
- Potpolje 3270 može postojati samo u prvom polju 327. [82]
- Potpolje 421a nije ponovljivo. [37]
- Potpolje 4641 možemo upotrebiti samo za povezivanje s monografskom publikacijom. [44]
- Potpolje 7024 sadrži kod za autorstvo ???. Proverite unos u potpolju 105b! [104]
- Potpolje 970g ispunjavamo samo u zapisima koji nisu povezani sa zapisom za monografski izvor (potpolje 4641 ne postoji). [126]
- Potvrđena tipologija se ne može promeniti. [98]
- Preporučuje se unos paralelnog naslova i u polje 510. [59]
- Prethodni ili prvi unos zapisa (001a = "p", "i") ne sme da sadrži inventarski broj. [7]
- Proverite državu izdavanja i kod u potpolju 102a (Salvador)! [25]
- Proverite godinu izdavanja 1 (100c)! [15]
- Proverite godinu izdavanja 1 u potpolju 100c, jer se upisana godina odnosi na budućnost! [17]
- Proverite godinu izdavanja 2 (100d)! [16]
- Proverite godinu izdavanja 2 u potpolju 100d, jer se upisana godina odnosi na budućnost! [18]
- Proverite da li nedostaje kod za transliteraciju (100i). [109]
- Proverite kod za jezik ??? u potpolju ???! [62]
- Reprodukcija je izašla pre originala? Proverite 100bcd! [42]
- Sadržaj polja 020 ne može se promeniti, ako sadrži broj u slovenačkoj nacionalnoj bibliografiji. [70]
- Sadržaj potpolja 001a i 001x nije usklađen. [116]
- Sadržaji potpolja 115a i 115g se ne podudaraju. [80]
- Samo jednu varijantnu odrednicu možemo, da označimo kao fonetski oblik i samo jednu kao etimološki oblik. [110]
- Sastavni delovi s tipologijom ??? moraju biti povezani sa monografskom publikacijom (4641) ili web enciklopedijom (001 $t =$ "2.06"). [88]
- Sastavni deo, povezan sa zbornikom, mora imati tipologiju za izlaganje na konferenciji. [90]
- Sva polja 327 moraju imati iste vrednosti indikatora. [82]
- Tipologija ??? u zapisu za integrativni izvor zahteva odgovarajuću kombinaciju kodova u potpoljima 001b i 110a. [114]

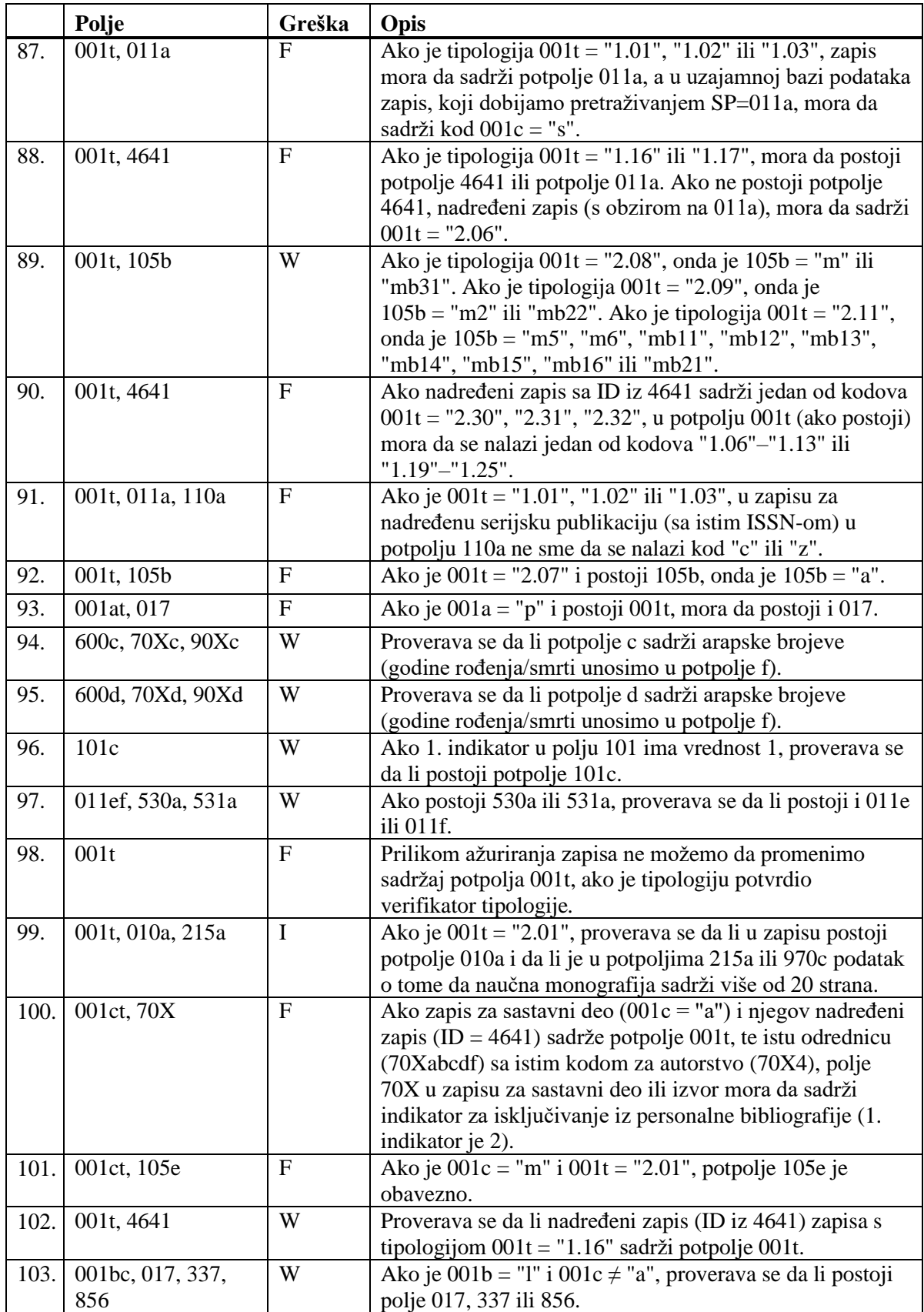

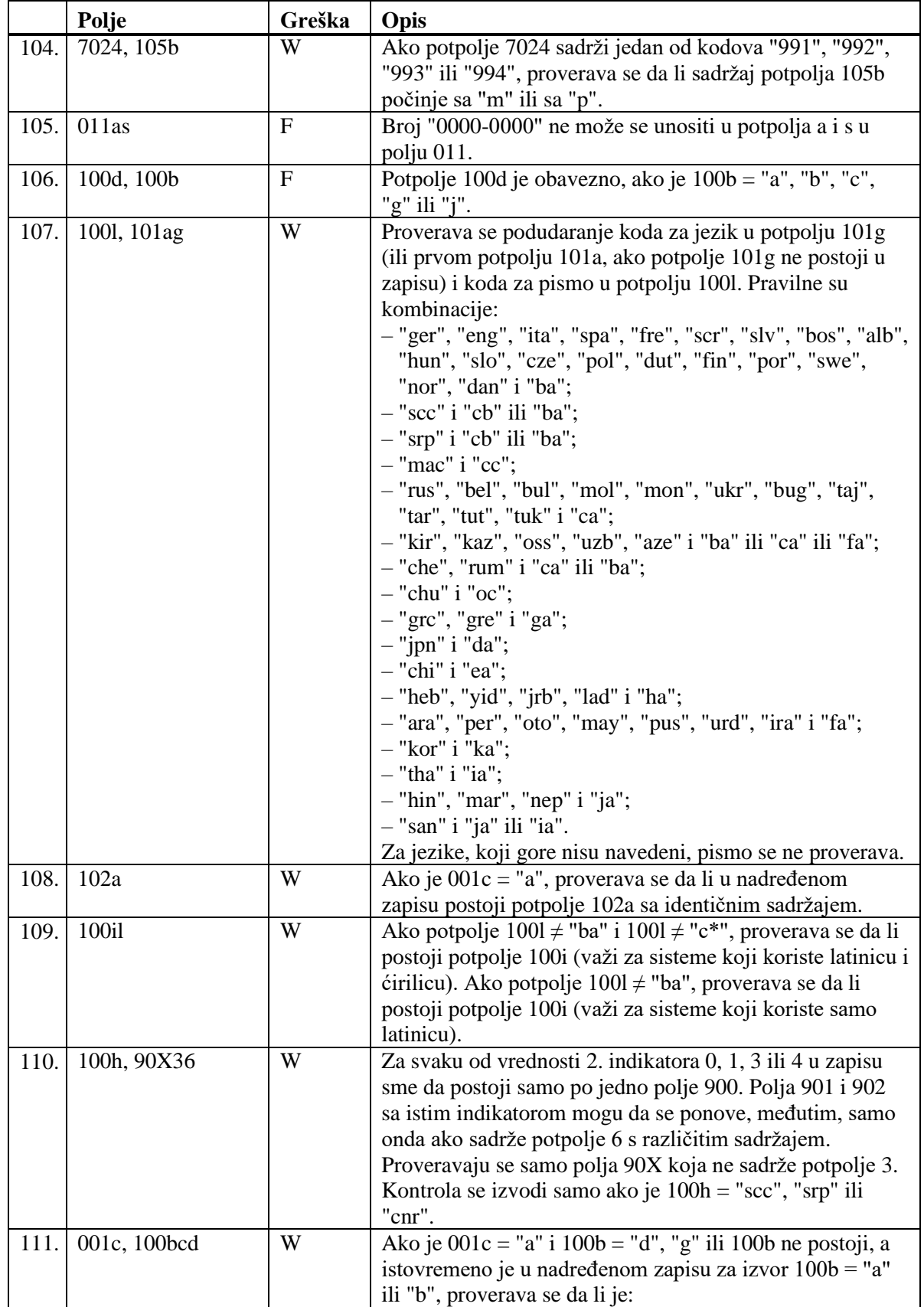

### **F.1 ONLINE KATALOG KONGRESNE BIBLIOTEKE**

Zapisi su u formatu MARC 21 i dostupni su na serveru Z39.50 Kongresne biblioteke.

### **F.1.1 Pretraživač**

Gornji deo pretraživača razlikuje se od pretraživača za bibliografske zapise u COMARC/B formatu, jer sadrži samo polja za pretraživanje, polja za unos zahteva za pretraživanje i dugmad **Pretraži**, **Novo pretraživanje**, **Poslednje pretraživanje**. Donji deo pretraživača, gde se ispisuju rezultati pretraživanja, skoro je isti kao pretraživač po bibliografskim bazama; izostavljena su samo polja za promenu prikaza rezultata pretraživanja i izbor prethodno pohranjenog upita.

Na raspolaganju su polja za pretraživanje:

- Standardni broj
- Autor
- Naslov
- Godina izdavanja

Prilikom unosa zahteva za pretraživanje treba uvažavati da je u Online katalogu Kongresne biblioteke kod "Godina izdavanja" indeksiran podatak o godini izdavanja iz 4. područja bibliografskog opisa, a ne podatak o godini izdavanja iz polja sa opštim podacima o obradi, koji se obično koristi za pretraživanje.

- Izdavač
- Jezik
- Predmetne odrednice
- Ključne reči

Kada je broj pogodaka veći od 1.000, u rezultatima pretraživanja ispisuje se prvih 1.000 bibliografskih zapisa.

### **F.1.2 Prikazivač**

U prikazivaču su na raspolaganju tri jezička koji omogućuju prikaz zapisa u tri formata: **Osnovni prikaz**, **MARC** i **Originalni MARC**.

#### **F.1.2.1 Osnovni prikaz**

U osnovnom prikazu ispisuju se sledeći atributi i njihove vrednosti, ako postoje:

- **LCCN**
- autor
- naslov
- godina izdavanja
- impresum
- zbirka
- ISBN
- jezik
- predmetne odrednice

#### **F.1.2.2 Prikaz u MARC formatu**

U jezičku je vidljiva konverzija zapisa iz MARC 21 formata u COMARC/B format.

#### **F.1.2.3 Prikaz u originalnom MARC formatu**

U jezičku je vidljiv zapis u MARC 21 formatu.

### **F.1.3 Spremište zapisa**

Metode za zapise iz Online kataloga Kongresne biblioteke u spremištu zapisa funkcionišu slično kao za zapise iz lokalne baze podataka i iz COBIB-a.

Za prikaz zapisa u MARC 21 formatu dodata je metoda **Spremište / Prikaži u originalnom formatu.** Zapis u MARC 21 formatu odštampamo tako što za metodu **Spremište / Prikaži u originalnom formatu** izaberemo i metodu **Spremište / Odštampaj zapis**.

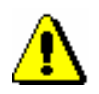

#### Upozorenje:

*Metoda* **Spremište / Pripremi zapise za ispis** *nije aktivna kada je u spremištu izabran zapis iz online kataloga Kongresne biblioteke ili neke druge strane baze podataka.*